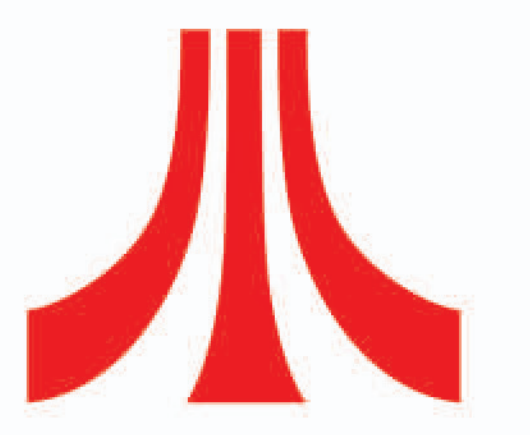

# **Get More Now!** Just register your game online at gameregister.com and receive a free Atari Extra!

Your privacy is assured. Learn more about our privacy policy at atari.com/us/privacy Specific offers subject to change.

### atari.com/kao

Kao the Kangaroo: Round 2 (c) 2005 tate interactive. All Rights Reserved. Developed by tate interactive. Kao the Kangaroo is a registered trademark of Tate Multimedia S.A. All Rights Reserved. Atari and the Atari logo are trademarks owned by Atari Interactive, Inc. All trademarks are the property of their respective owners. The ESRB rating icons are registered trademarks of the Entertainment Software Association. Software platform logo (tm and (c)) IEMA 2006. Windows is either a registered trademark or trademark of Microsoft Corporation.

Atari, Inc. 417 Fifth Avenue New York, NY 10016 USA MADE IN THE USA.

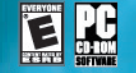

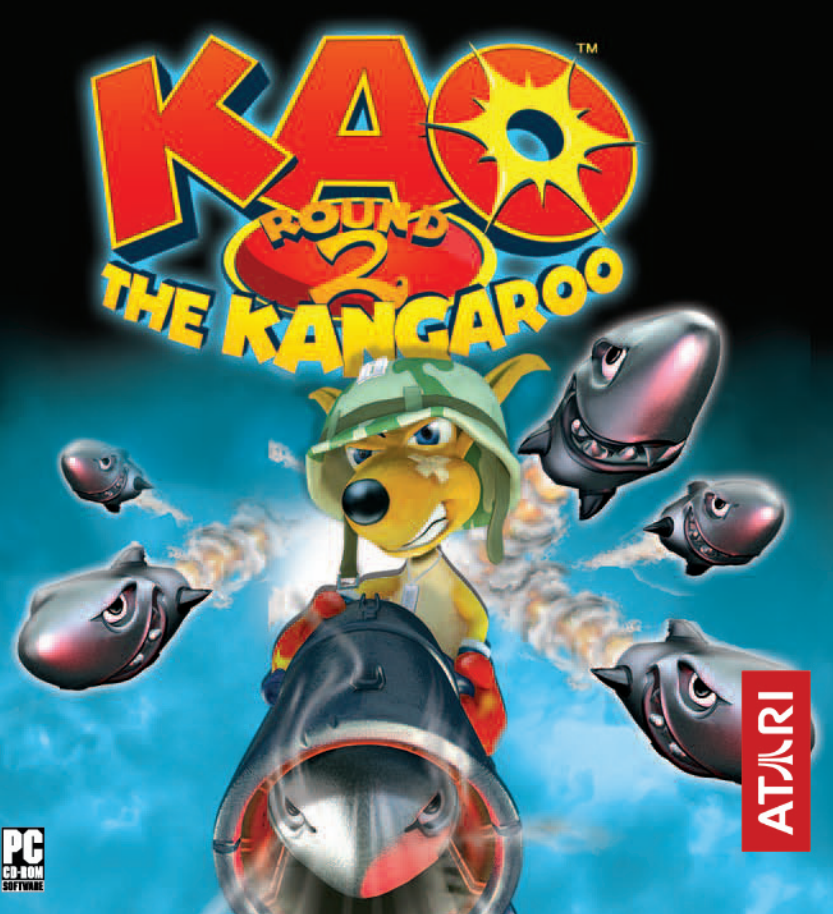

# TABLE OF CONTENTS

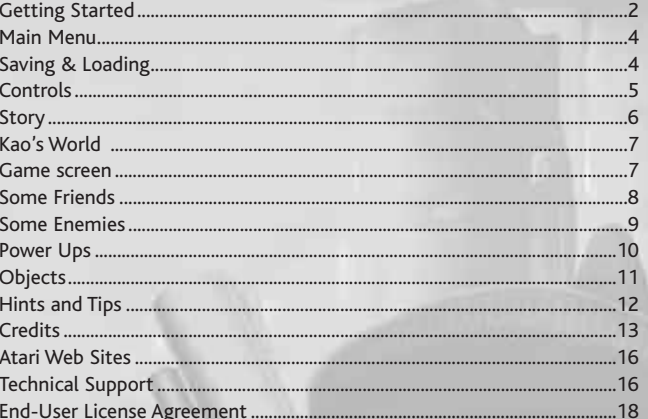

www.atari.com

n.

### **GETTING STARTED THE README FILE**

**Kao The Kangaroo: Round 2** has a ReadMe file where you can view both the License Agreement and updated information about the game. We strongly encourage you to read this file in order to benefit from changes made after this manual went to print. To view this file, click on the Start button on your Windows® taskbar, then on Programs, then on Atari, then on **Kao The Kangaroo: Round 2**, and then on the ReadMe file.

### **SYSTEM REQUIREMENTS**

Operating System: Windows® 98SE/Me/2000/XP Processor: Pentium® III 600 MHz or AMD Athlon 600 MHz or higher Memory: 128 MB RAM (128 MB for Windows® 2000/XP) Hard Disk Space: 600 MB free CD-ROM Drive: 6X Speed or faster Video: 32 MB Windows 98SE/ME/2000/XP-compatible video card Sound: DirectX® version 9.0c-compatible sound card DirectX®: DirectX® version 9.0c (included) or higher

### **SETUP AND INSTALLATION**

Your Kao CD should run automatically when inserted. The Kao Autorun menu should show the following options: **Install**, **Play**, **Visit Web Site**, **Manual**, **Configure**, **Quit** and **Uninstall**.

- Select **Manual** to read this document.
- Select **Configure** to set screen resolution, fullscreen/window mode, and graphics quality.
- Choose **Visit Web Site** to explore KAO 2 internet homepage.
- If you have not already installed Kao, choose the **Install** option.
- If you have already installed Kao, inserting the CD will display a menu screen allowing you to play directly.
- If you want to start the adventure, choose **Play**.
- To quit the menu, choose **Quit**.
- If you want to remove the game from hard drive, choose **Uninstall**.
- If you do not see this menu screen, double-click on the "My Computer" icon on your desktop, right-click on the CD/DVD drive icon, and select "Autorun."

### **INSTALLING FROM THE CD**

From the Autorun menu , select Install, and follow the on-screen instructions to install **Kao The Kangaroo: Round 2** on your computer. You can modify the installation path or you can use the default path.

### **Installation of DirectX®**

**Kao The Kangaroo: Round 2** requires DirectX® 9.0c or higher in order to run. If you do not have DirectX® 9.0c or higher installed on your computer, click "Yes" when asked if you would like to install it.

### **STARTING THE GAME**

When the Title Screen appears, press the **Esc** key at any time to go to the Main Menu.

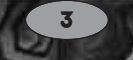

## **MAIN MENU**

**NEW GAME** Start a new adventure with Kao.

**LOAD GAME** Load a previously saved game.

### **OPTIONS**

Configure the controller, and adjust the game music and sound effects volume.

### **QUIT** Exit the game.

**SAVING & LOADING**

### **LOADING**

To load a previously saved game select Load Game from the Main menu, select the game you want to load and press **Enter**.

### **SAVING**

While you're playing, you can save a game at any time by pressing **Esc** to the Option menu, selecting Save Game and pressing **Enter**. Select the slot where you want to save the game and press **Enter** to confirm. If you select a slot that already contains game data, you will be asked to confirm that you want to overwrite this saved game.

While loading the saved game, you will start at the beginning of the last saved level. If Kao dies, he will always reappear, and play will start again at the previous checkpoint.

**4**

# **CONTROLS**

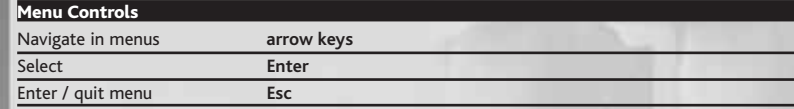

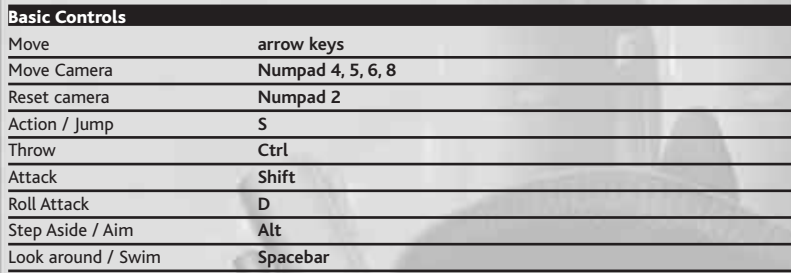

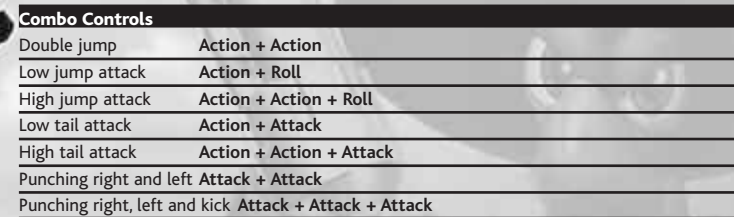

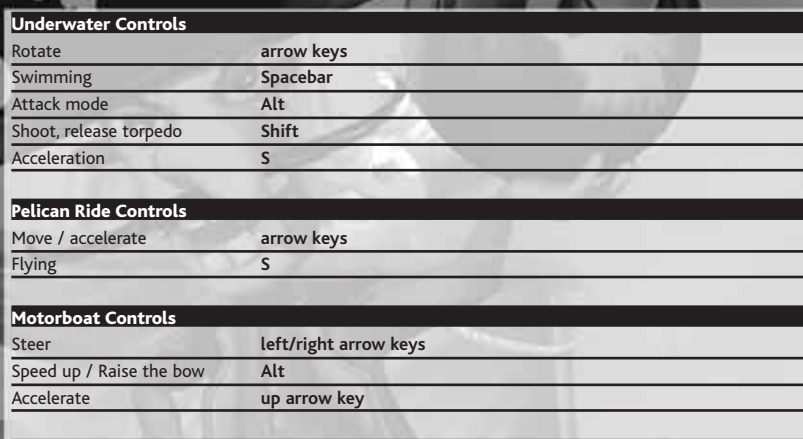

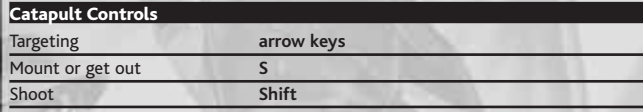

### **STORY**

Kao must deliver the world of animals from the hands of the evil hunter and his wicked henchmen. Kao can count on his friends, like the Firefly and the Parrot to help him. Help Kao and explore many worlds, from the Arctic to Australia. Control amazing vehicles, master fighting techniques, and overcome loads of enemies! There are lots of power ups to collect, hidden areas to find, and bonus levels to explore as well. Grab your boxing gloves, and get ready for action!

**6**

## **KAO'S WORLD**

The game begins on a ship, where Kao's friend, Parrot rescues him. After escaping, Kao finds himself in Dark Docks, where he will start his adventures. Talk to animals in Dark Docks to get them to take you to their world, where your help is needed. After finishing each world and beating the boss, Kao returns to Dark Docks, where he must find another of his friends and undertake the next adventure.

While Kao helps his animal friends, he must collect 3,000 ducats to bribe the Bossman into letting him enter Hunter Barnaba's domain, the Abandoned Town.

You can go back to Dark Docks at any time, even if you haven't yet completed the current level. To do so, choose Back to Hub from the Pause Menu. To continue the adventure from Dark Docks, talk to Firefly and choose the last incomplete level from the panel that appears.

# **GAME SCREEN**

Kao's Energy Number of Boomerangs Number of Coins Number of Crystals Number of Stars

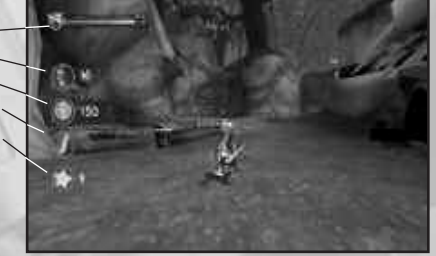

To toggle on-screen information display, press the **Insert** key.

**7**

### **SOME FRIENDS PARROT**

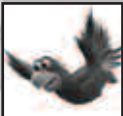

A little bit scared and grumpy but very helpful! He keeps Kao up to date on what is happening to the animals around the world, and helps him follow the right path to save them all.

**BEAVER**

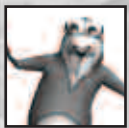

The Beaver lives in the forest world and usually has some kind of riddle to solve! Very energetic!

**FIREFLY**

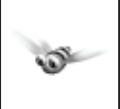

She is Kao's guardian angel and always gives good advice. Talk to Firefly when you are not sure what to do next.

**BEAR**

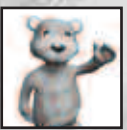

The fragile little bear lives in the winter world and is counting on Kao's help!

**TURTLE**

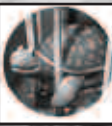

Lives in the ocean. Usually Kao has to rescue him using torpedo power ups.

### **SOME ENEMIES**

### **MAGICIAN**

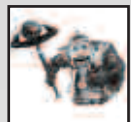

Tries to put a spell on you. Hard to defeat!

### **THE GREAT BEAR**

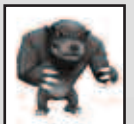

Cannot be defeated — the only thing to do is run away from him!

### **PUFFER FISH**

out!

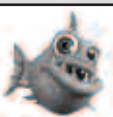

Floats slowly in your direction. Explodes like a sea mine! Watch

### **BOSSMAN**

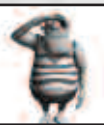

A keeper of Barnaba's domain. Although standing firmly on his post, he will, for a reasonable amount of coins, let Kao into the city…

### **HUNTER BARNABA**

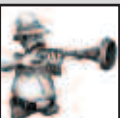

What a mean, despicable character! Kao must defeat him to ensure the freedom of the animal world!

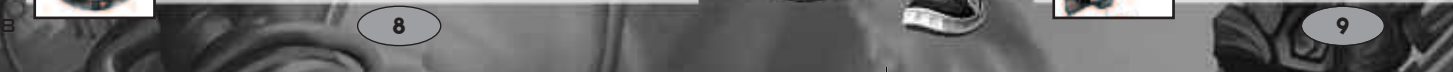

### **POWER UPS**

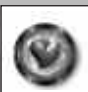

**Energy**  Increases Kao's energy.

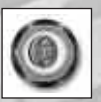

**Coins**  Kao needs 3,000 ducats to pay the Bossman and get into the Hunter's world!

**Crystals** Needed to access bonus levels via the Dark Docks. The required number is given at the entrance of each bonus level.

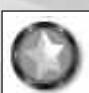

**Stars** Collect stars to improve Kao's skills.

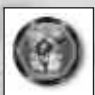

**Boomerang**  To throw at your enemies!

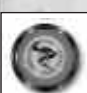

**Speed up**  Allows Kao to run at high speed!

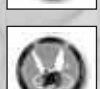

**Flying Helmet**  Tap jump continuously to fly higher.

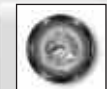

Your friend Pelican needs them to stay in the air longer.

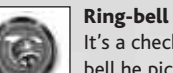

**Fish** 

It's a checkpoint.When Kao dies, he will reappear at the last Ringbell he picked up.

### **OBJECTS Platform**

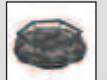

Kao can steer the platform by running from one side to another.

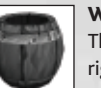

**Water barrel** 

The barrel floats with the river's current — Kao can steer left or right.

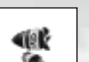

**Torpedoes** Underwater controllable object. Kao can steer and shoot them.

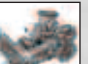

**Catapult**  Kao can shoot pine cones using the catapult.

### **Motorboat**

The motorboat can speed up, slow down and jump using platforms.

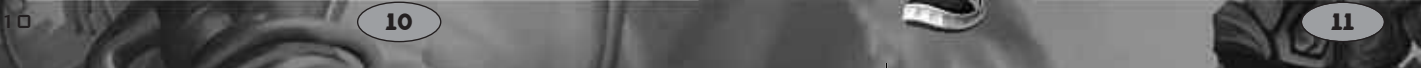

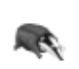

Kao has to herd little badgers to their dens.

### **Pelican**

**Snowboard**

**Badger**

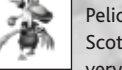

Pelican can run and fly with Kao on his back! Comes from Scotland and is now an inhabitant of the Island World. He is very helpful when Kao has to fly over the sea or platforms.

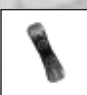

Use the snowboar d to glide and jump!

## **HINTS AND TIPS**

- When using the motorboat, you can skim over certain obstacles if you use your rocket engines! There are also turbo power ups to increase the boat's maximum speed.
- Use the Camer a controls to aim accurately when thr owing nuts.
- After a double jump, use your tail attack while still in the air Kao will jump even further.
- You can still control Kao a little when he bounces on the jump pad while flying.
- Collect crystals for every 50 of them, Kao gets access to a bonus level hidden in the towers in the Hub.
- When you are trying to get away from the bear, press the down arrow Kao will adjust to stay on the path so you don't have to turn when road turns; all you have to do is avoid obstacles and jump over water! • For every collected 50 stars Kao improves one of his skills.

### **CREDITS**

**ATARI PRODUCT DEVELOPMENT**<br>Keebwan Her

Sara Hasson

Associate Producer P roject Planning Coordinator

### **SALES/MARKETING/COMMUNIC ATIONS**

Emily Anadu Nique Fajor s Marc Metis<br>Andrea Schneider Martin Curr i e Michael Maier Liz Fierr o Kate Crotty Maleea Barnett Wim Stocks Ryan Barr Christine F romm Nat Jason Hartnell Ken For

#### **OPERATIONS**

Todd Curtis Eddie Pritchar Gardnor Wong Venus Francois<br>Tara Moretti

B rand Manag e r Director of Global Brand Management Vice President of Global Brand Management Senior Vice President, Marketing Director of Public Relations Vice President of Marketing Services C reative Director C reative Services Manag e r T raf fic Manag e r Vice President, North American Sales e Vice President, North American Sa les Vice President, Cor p o rate Communication i o nal Channel Marketing Manag e r Internet Development Group d Director of IT and Web Strategy

Vice President, Operations Director of Manufacturing e r Lisa Leon Lead Senior Buyer rancois Senior Buy e r Tara Moretti Manufacturing Buyer

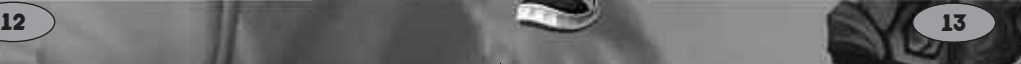

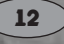

# **QUALITY ASSURANCE AND SUPPORT**<br>Ezequiel "Chuck" Nunez Manager

Carrie Greenler<br>Derek DeSantis Michael Vetsch

**VOICE ACTING** Marc Biagi Jon St. John Lani Minella

AudioGodz/ Lani Minella Casting/Directing

Manager of Publishing Support Michael Vetsch Manager of Technical Support<br>Michael O'Shea C.A. Testing Supervisor Q.A. Testing Supervisor<br>Lead Tester Assistant Lead Tester Dave Strang Manager, Engineering Services and� Compatibility Lab **Compatibility** Lab

Ken Edwards Engineering Services Specialist Dan Burkhead Engineering Services Technician Engineering Services Technician Peirs Sutton **Beta Testing Administrator** Chris McQuinn Senior Compatibility Analyst Patricia-Jean Cody Compatibility Test Lead Randy Buchholz Compatibility Analyst Mark Florentino Compatibility Analyst Scotte Kramer **Compatibility Analyst** Cuong Vu Compatibility Analyst Joy Schneer Director, Strategic Relations Arthur Long Strategic Relations Specialist Cecelia Hernandez Sr. Manager, Strategic Relations

Lethal Sounds/Rick Bowman Recording studio/ Engineer/ Editing

**SPECIAL THANKS** Gerard Barnaud Eric Grossman Hong Nguyen Matthew Labunka, Atari Forums Head Administrator

### **TATE INTERACTIVE**

Producer Paul Leskowicz Game Designer Wojciech Bilinski Programmer Jakub Kojder Lead programmer Programmer Programmer Michal Kucharczyk Programmer Concept Art Pawel Czapla Lead level designer Michal Firek<br>Level designer and a lacek Cetera Level designer Facek Cetera<br>Level designer Finance Richard Pintrek Kolasinski Level designer Character s modelling and animation Arkadiusz Firlit Characters modelling and animation Grzegorz Kukus Sound and Music Bartek Idzi General manager Stanislaw Kozlowski Business Development Agnieszka Kozlowska Business De velopment Eric Lo

Jan Matlag Marcin Klimek Marcin Wasniowski

Woiciech Idzi Eric Loget

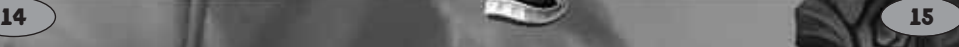

### **ATARI WEB SITES**

To get the most out of your new game, visit us at:

### **atari.com/us**

If you would like to chat with other gamers, as well as developers, visit our Community Forum area at:

#### **ataricommunity.com**

**Kids, check with your parent or guardian before visiting any web site.**

**Chat Messages: Atari does not monitor, control, endorse, or accept responsibility for the content of chat messages. You are strongly encouraged not to give out identity or other personal information through chat message transmissions. Kids, check with your parent or guardian if you are concerned about any chat you receive.**

Use of Atari web sites is subject to terms and conditions, which you can access at: **atari.com/us/tos**

### **TECHNICAL SUPPORT Help Via the Internet**

Up-to-the-minute technical information about Atari products is generally available 24 hours a day, 7 days a week via the Internet at:

### **atarisupport.com**

Through this site you'll have access to our **FAQ** (Frequently Asked Questions) documents, our **Hints/Cheat Codes** if they're available, and an **Email** area where you can get help and ask questions if you do not find your answers within the **FAQ**.

**Note:** In the event we must send you a Hint Sheet, FAQ document, patch or update disc via Email, we may require verifiable consent from a parent or guardian in order to protect children's privacy and safety online. Consent Forms are available at the web site listed above.

### **Help Via Telephone in the U.S. & Canada**

For phone assistance, call **Atari Technical Support** at **(425) 951-7108**. Our **Interactive Voice Response** system is generally available 24/7, providing automated support solutions immediately.

**16**

This console-based product has automated support, which includes information such as gameplay tips, information on Control Keys, possible Cheat Code combination keys, and instructions for finding secret screens and/or additional game levels (if these type of items exist and are made available for this particular product).

Great News! We've improved our Automated Systems so that you can get product-specific Troubleshooting help more quickly. All you need to do is enter the product's **Part #** when prompted to do so. This will take you directly to all of our known issues and solutions for this title. The product's **Part #** is located in several places (on the CD label, Game Pak, package and/or plastic disc case, if applicable) and is usually identified by a number such as **04-12345**. When prompted by the Automated System, enter the **last five digits** of your product's Part #. (For example, Part # 04-12345 would require that you enter the "12345" portion of the number for that product.) **Note:** Some products simply feature a five-digit Part # without an "04-" prefix.

Live support is generally available Monday through Friday, 8:00 AM until 6:00 PM (Pacific Time). **Note:** We may be closed on major holidays.

### **Product Return Procedures in the U.S. & Canada**

In the event our technicians at **(425) 951-7108** determine that you need to forward materials directly to us, please include a brief letter explaining what is enclosed and why. Make sure you include the Return Merchandise Authorization Number (RMA#) supplied to you by the technician, and your telephone number in case we need to call you. You will receive the mailing address when the technician gives you the RMA#. Any materials not containing this RMA# will be returned to you unprocessed.

### **Warranty Policy in the U.S. & Canada**

If our technicians determine that the product storage medium is found to be defective within ninety (90) days of original purchase, (unless otherwise provided by applicable law), Atari will replace the item free of charge, to the original purchaser, if the item is accompanied by the original dated receipt and packaging.

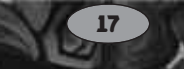

### **END-USER LICENSE AGREEMENT**

IMPORTANT — READ CAREFULLY: Please be sure to carefully read and understand all of the rights and restrictions described in this End-User License Agreement ("EULA").

#### **AGREEMENT**

This document is an agreement between you and Atari, Inc. and its affiliated companies ("Company"). The enclosed software game disc(s), cartridge or Game Pak ("Software") and any accompanying printed materials are licensed to you only on the condition that you accept all of the terms contained in this FULA.

By opening this package and installing or otherwise using the Software you agree to be bound by the terms of this EULA. If you do not agree to the terms of this EULA you may not install or use the Software and within 15 days of purchase you must call the Tech Support telephone number listed in the manual accompanying the Software (the "Manual"). Select the Automated Phone System's Main Menu option for Consumer Services and follow the prompts.

You will be given a Return Merchandise Authorization number (RMA #) by the technician. You then have 15 days from the date of this contact to return the Software in its protective covering, the Manual and the original sales invoice to the address supplied to you.

If this is a PC product, when you install the Software you will be asked to review and either accept or not accept the terms of the EULA by clicking the "I Accept" button. By clicking the "I Accept" button you acknowledge that you have read the EULA, understand it and agree to be bound by its terms and conditions.

#### **COPYRIGHT**

The Software is protected by copyright laws and international copyright treaties, as well as other intellectual property laws and treaties. All title and copyrights in and to the Software (including but not limited to any images, photographs, animations, video, music, text and "applets" incorporated into the Software) and any printed materials accompanying the Software are owned by the Company or its Licensors.

#### **GRANT OF LICENSE**

The Software is licensed and not sold to you and its use is subject to this EULA. The Company grants you a limited, personal, non-exclusive license to use the Software in the manner described in the user documentation. The Company reserves all rights not expressly granted to you in this EULA.

#### **PERMITTED USES**

- If the Software is configured for loading on a hard drive, you may install and use the Software on a single computer.
- 2. You may make and maintain one copy of the Software for backup and archival purposes, provided that the original and copy of the Software are kept in your possession.
- 3. You may permanently transfer all your rights under this EULA, provided you retain no copies, you transfer all of the Software (including all component parts, the media and printed materials and any upgrades) and the recipient reads and accepts this EULA.

#### **RESTRICTIONS**

- 1. You may not delete or obscure any copyright, trademark or other proprietary notice on the Software or accompanying printed materials.
- 2. You may not decompile, modify, reverse engineer, disassemble or otherwise reproduce the Software.
- 3. You may not copy, rent, lease, sublicense, distribute, publicly display the Software, create derivative works based on the Software (except to the extent expressly permitted in the Editor and End-User Variation section of this Agreement or other documentation accompanying the Software) or otherwise commercially exploit the Software.
- 4. You may not electronically transmit the Software from one computer, console or other platform to another or over a network.
- 5. You may not use any backup or archival copy of the Software for any purpose other than to replace the original copy in the event it's destroyed or becomes defective.

#### **EDITOR AND END-USER VARIATIONS**

If the Software includes a feature that allows you to modify the Software or to construct new variations (an "Editor"), you may use such Editor to create modifications or enhancements to the Software, including the construction of new levels (collectively the "Variations"), subject to the following restrictions. Your Variations: (i) must only work with the full, registered copy of the Software; (ii) must not contain modifications to any executable file; (iii) must not contain any libelous, defamatory or other illegal material, material that is scandalous or invades the rights of privacy or publicity of any third party; (iv) must not contain any trademarks, copyright-protected work or other property of third parties; and (v) may not be commercially exploited by you, including but not limited to making such Variations available for sale or as part of a pay-per-play or timesharing service.

#### **TERMINATION**

This EULA is effective until terminated. You may terminate this EULA at any time by destroying the Software. This EULA will terminate automatically without notice from the Company if you fail to comply with any provisions of this EULA. All provisions of this EULA as to warranties, limitation of liability, remedies and damages will survive termination.

#### **LIMITED WARRANTY AND DISCLAIMER OF WARRANTIES**

You are aware and agree that use of the Software and the media on which is recorded is at your sole risk. The Software and media are supplied "AS IS." Unless otherwise provided by applicable law, the Company warrants to the original purchaser of this product that the Software storage medium will be free from defects in materials and workmanship under normal use for ninety (90) days from the date of purchase. The warranty is void if the defect has arisen through accident, abuse, neglect or misapplication. If the Software fails to conform to this warranty, you may at your sole and exclusive remedy, obtain a replacement free of charge if you return the defective Software. Follow the Product Return Procedures described in the Manual. The Company does not warrant that the Software or its operations or functions will meet your requirements, or that the use of the Software will be without interruption or error.

**TO THE FULLEST EXTENT PERMISSIBLE UNDER APPLICABLE LAW, EXCEPT FOR THE EXPRESS WARRANTY SET FORTH ABOVE, THE COMPANY DISCLAIMS ALL WARRANTIES, EXPRESS OR IMPLIED, INCLUDING AND WITHOUT LIMITATION, THE IMPLIED WAR-RANTIES OF MERCHANTABILITY AND FITNESS FOR A PARTICULAR PURPOSE AND NON-INFRINGEMENT. EXCEPT FOR THE EXPRESS WARRANTY SET FORTH ABOVE, THE COM-PANY DOES NOT WARRANT, GUARANTEE OR MAKE ANY REPRESENTATION REGARDING THE USE OR THE RESULTS OF THE USE OF THE SOFTWARE IN TERMS OF ITS CORRECT-NESS, ACCURACY, RELIABILITY, CURRENTNESS OR OTHERWISE. SOME JURISDICTIONS DO NOT ALLOW THE EXCLUSION OF OR LIMITATIONS ON IMPLIED WARRANTIES, SO THE ABOVE EXCLUSIONS AND LIMITATIONS MAY NOT APPLY TO YOU.**

#### **LIMITATION OF LIABILITY**

**IN NO EVENT WILL THE COMPANY OR ITS EMPLOYEES OR LICENSORS BE LIABLE FOR ANY INCIDENTAL, INDIRECT, SPECIAL, CONSEQUENTIAL OR PUNITIVE DAMAGES, OR ANY DAMAGES WHATSOEVER (INCLUDING, WITHOUT LIMITATION, DAMAGES FOR INJURY TO PERSON OR PROPERTY, FOR LOSS OF PROFITS, BUSINESS INTERRUPTION, LOSS OF BUSINESS INFORMATION, LOSS OF PRIVACY, FAILURE TO MEET ANY DUTY AND NEGLIGENCE) ARISING OUT OF OR IN ANY WAY RELATED**

**TO THE USE OR INABILITY TO USE THE SOFTWARE, EVEN IF THE COMPANY OR AN AUTHORIZED REPRESENTATIVE OF THE COMPANY HAS BEEN ADVISED OF THE POSSI-BILITY OF SUCH DAMAGES. SOME JURISDICTIONS DO NOT ALLOW THE EXCLUSION OF LIABILITY FOR INCIDENTAL OR CONSEQUENTIAL DAMAGES, SO THE ABOVE EXCLUSION MAY NOT APPLY TO YOU.**

#### **IN NO EVENT WILL THE LIABILITY OF THE COMPANY FOR DAMAGES WITH RESPECT TO THE SOFTWARE EXCEED THE AMOUNTS ACTUALLY PAID BY YOU FOR THE SOFTWARE.**

#### **CHOICE OF LAW AND VENUE**

This EULA is governed by the laws of the United States of America and the State of New York, exclusive of its conflicts of law provisions. The exclusive venue for litigation regarding or arising from this EULA is New York County, New York and you agree to submit to the Jurisdiction of the courts of New York County, New York for any such litigation.

#### **MISCELLANEOUS**

If any provision or portion of this EULA is found to be unlawful, void, or for any reason unenforceable, it will be severed from and in no way affect the validity or enforceability of the remaining provisions of the EULA.

This EULA constitutes the entire agreement between you and the Company regarding the Software and its use.

Kao the Kangaroo: Round 2 © 2005 tate interactive. All Rights Reserved. Developed by tate interactive. Kao the Kangaroo is a registered trademark of Tate Multimedia S.A. All Rights Reserved. Atari and the Atari logo are trademarks owned by Atari Interactive, Inc. All other trademarks are the property of their respective owners. The ESRB rating icons are registered trademarks of the Entertainment Software Association.

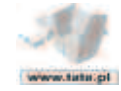

02036